## Using AWARD Assessment Online

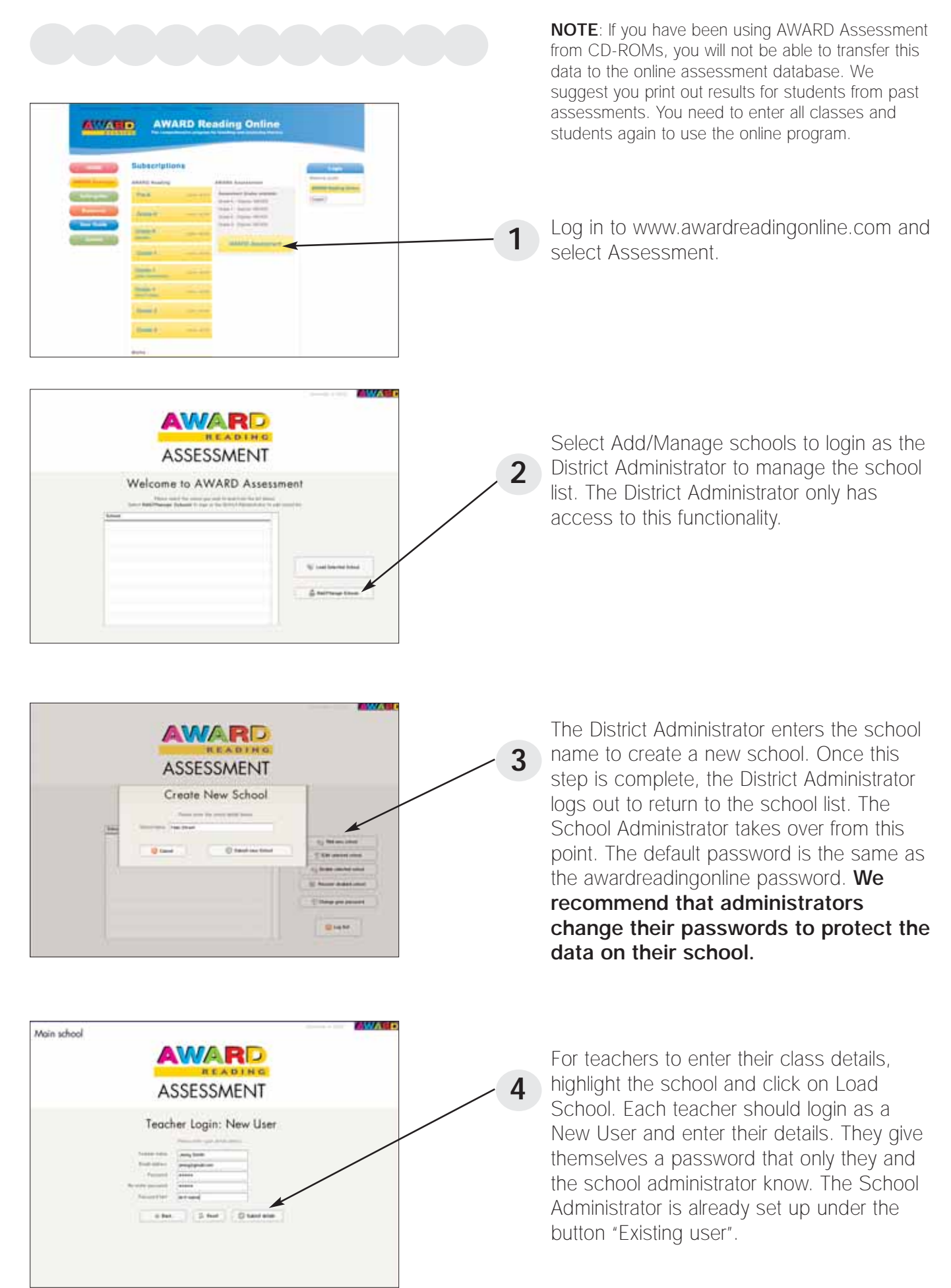

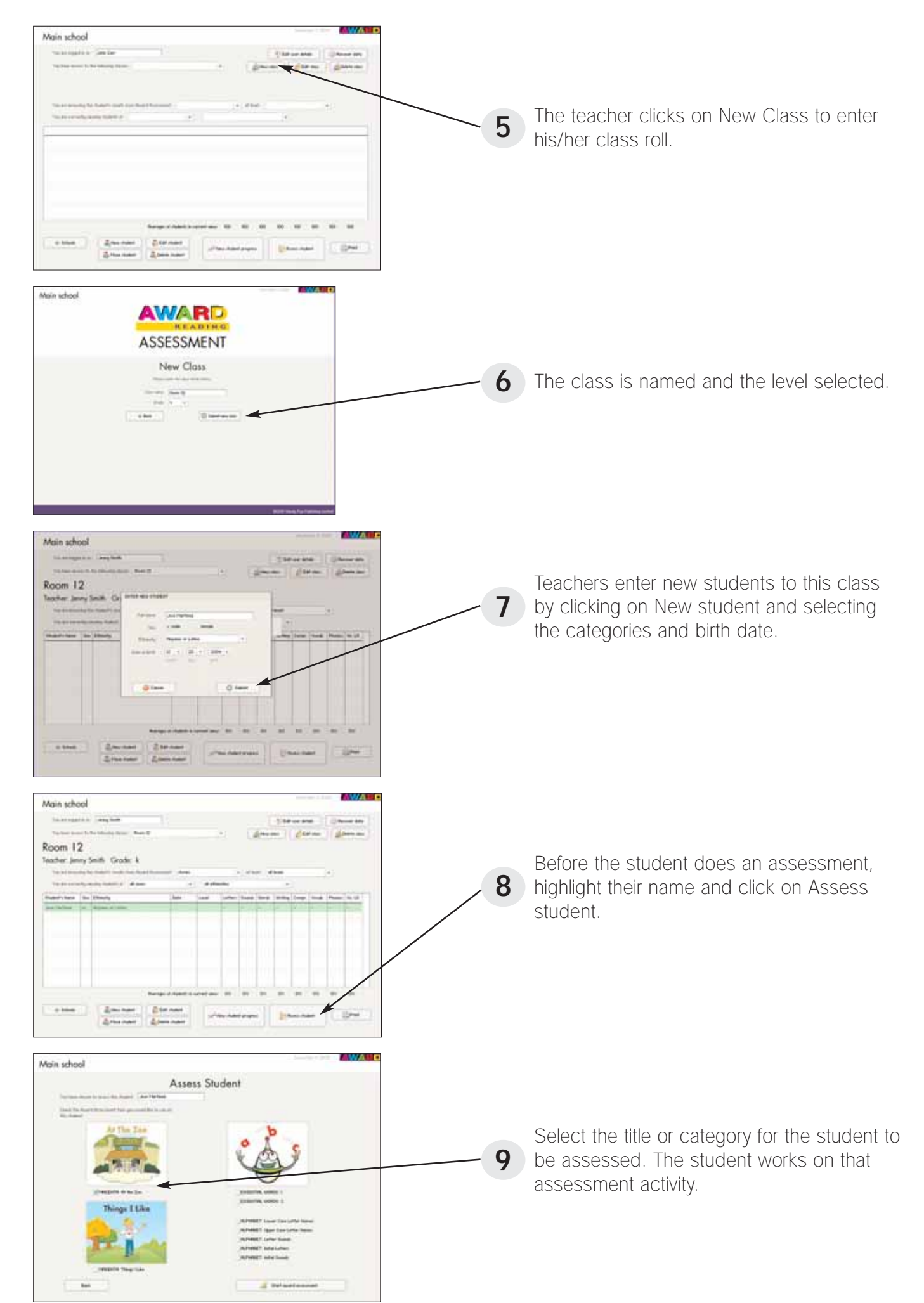

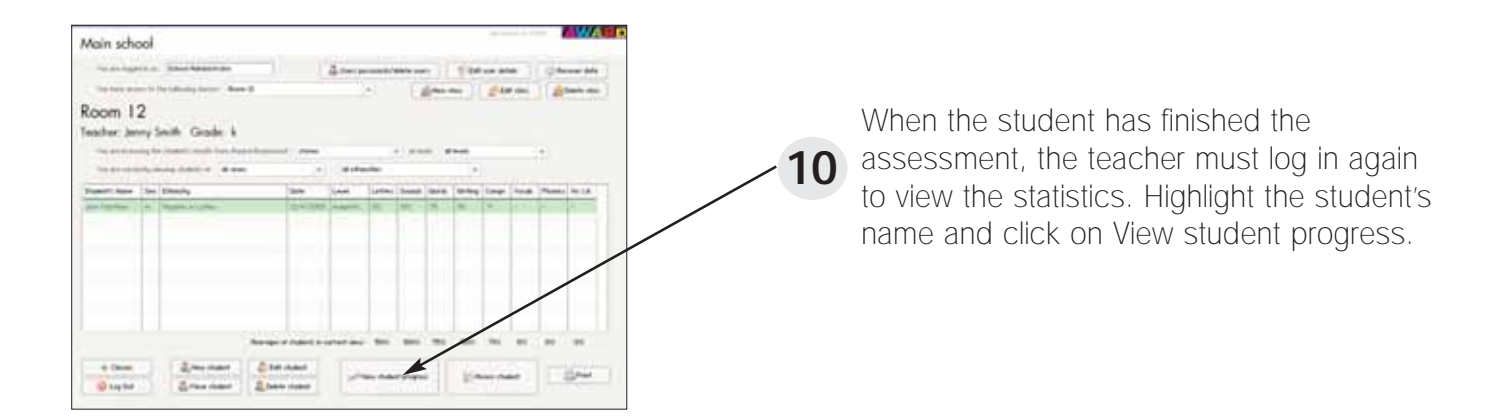

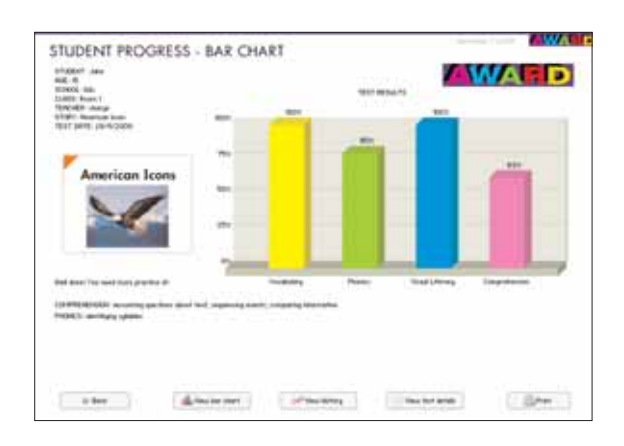

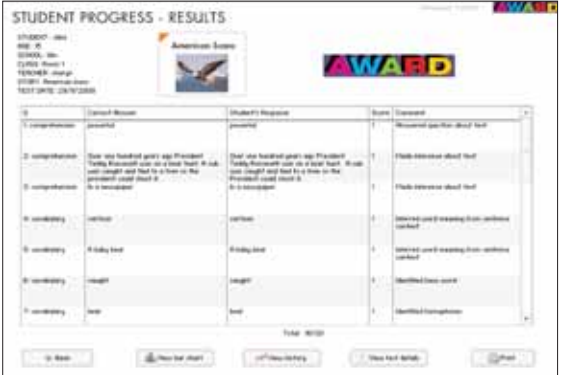

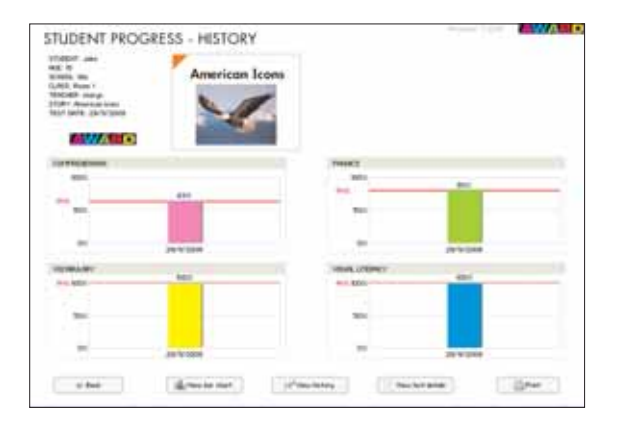

Use the tabs to select from Stories, 11 Alphabet, or Essential Words and then<br>highlight the data you wish to see highlight the data you wish to see represented. This is the bar chart view.

**12** This is the test details view.

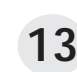

**13** This is the History view, showing the student's history against the class average.